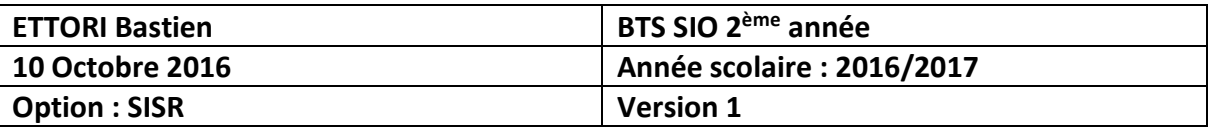

# **SERVEUR LDAP DEBIAN**

## **SOMMAIRE :**

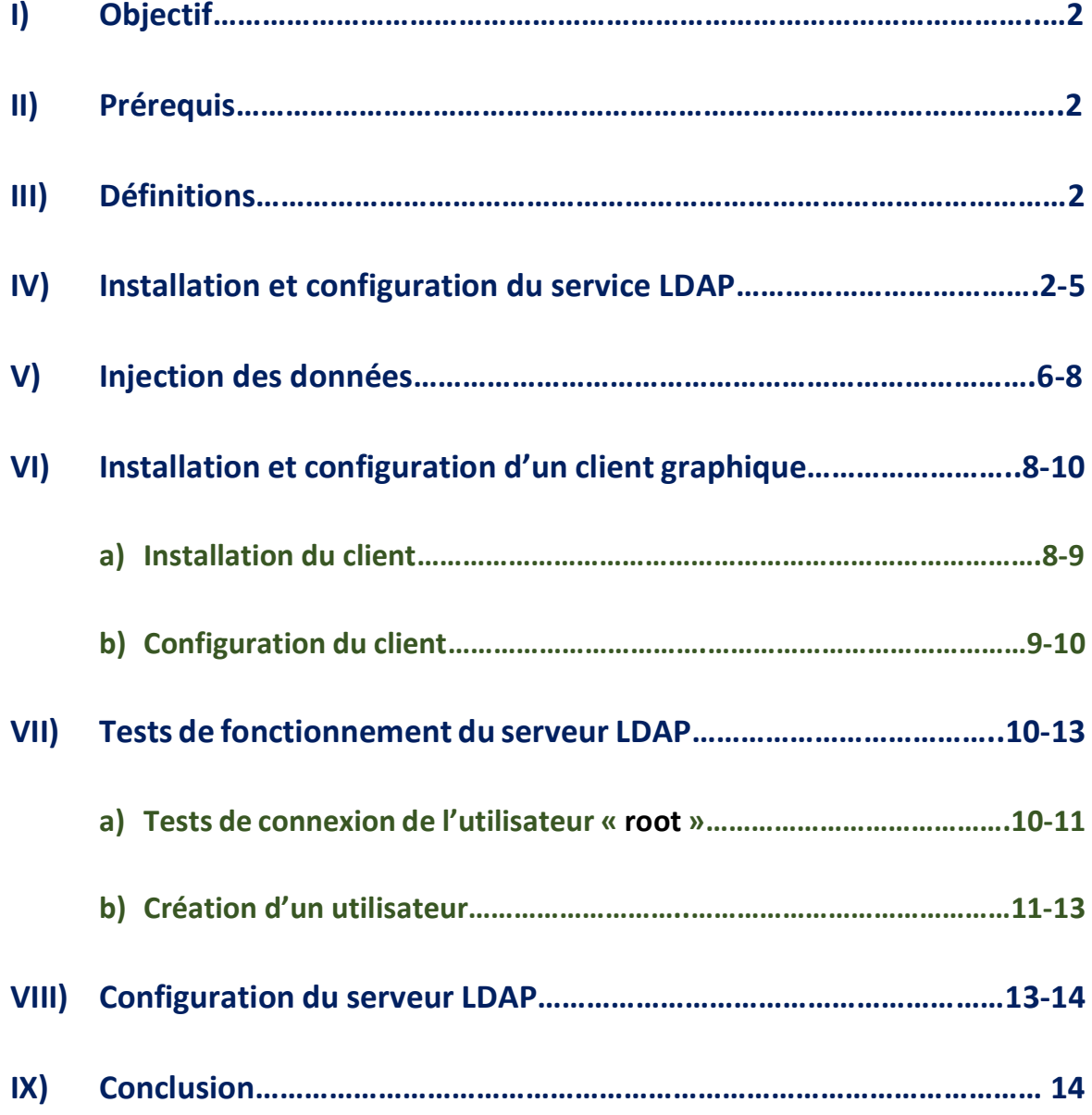

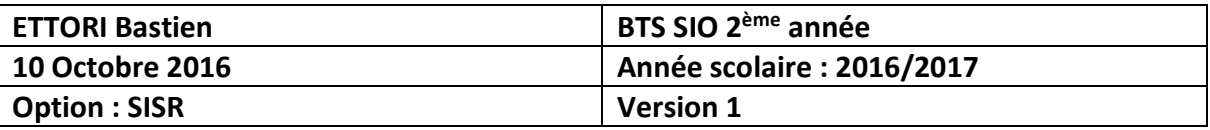

## **I) Objectif**

Dans cette procédure, nous allons montrer comment installer et configurer un serveur d'annuaire **LDAP** sous Debian.

## **II) Prérequis**

Pour réaliser cette procédure, nous avons besoin des éléments suivants :

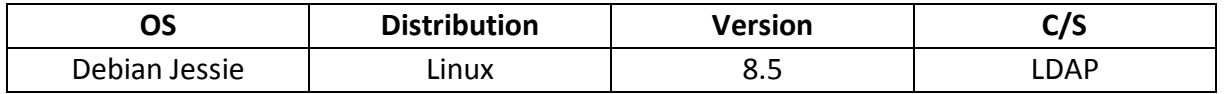

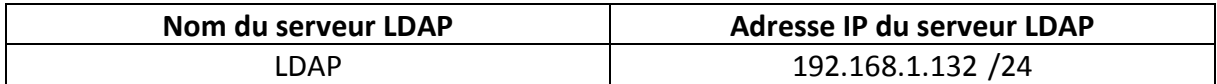

## **III) Définitions**

- **- LDAP** (**L**ightweight **D**irectory **A**ccess **P**rotocol) est un protocole qui permet d'interroger et de modifier des services d'annuaire. Il représente une norme pour les systèmes d'annuaire locaux, incluant un modèle de données, nommage, sécurité et réplication.
- **-** Un annuaire est un référentiel partagé de personnes et de ressources dont la vocation est de localiser à l'aide de fonctions élaborées de navigation et de recherche et d'offrir des mécanismes de sécurité pour protéger ces informations et y accéder.

## **IV) Installation et configuration du service LDAP**

**-** Tout d'abord, nous mettons à jour les paquets :

#### root@LDAP:~# ant-get undate

**-** Nous téléchargeons l'archive **LDAP** :

-oot@LDAP:~# wget ftp://ftp.openldap.org/pub/OpenLDAP/openldap–release/openldap–  $.4.44.182$ 

**-** Nous installons les et mettons en relation les paquets suivants :

oot@LDAP:~# apt–get install libtool libltdl–dev libssl–dev libdb5.3–dev libsas dev make

**-** Nous décompressons l'archive :

#### root@LDAP:~# tar xzvf openldap–2.4.44.tgz

**-** Nous nous rendons dans le dossier « **openldap-2.4.44.tgz** » :

#### root@LDAP:~# cd openldap-2.4.44/ root@LDAP:~/openldap-2.4.44#

**-** Nous configurons le fichier :

oot@LDAP:~/openldap–2.4.44# ./configure ––enable–crypt=yes ––enable–lmpasswd=ye<br>· ––enable–spasswd=yes ––enable–modules=yes ––enable–overlays=yes\_

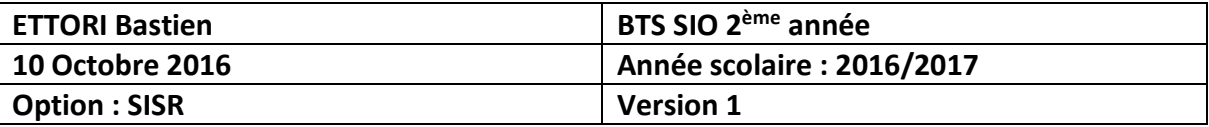

**-** Nous créons les dépendances et mettons en relation les fichiers :

#### root@LDAP:~/openldap-2.4.44# make depend.

**-** Nous compilons les fichiers :

#### root@LDAP:~/openldap-2.4.44# make

**-** Nous installons le programme de compilation des fichiers :

#### root@LDAP:~/openldap-2.4.44# make install\_

**-** Nous ajoutons un utilisateur nommé « **openldap** » sans shell pour éviter de faire fonctionner le serveur autrement qu'avec « **root** » :

```
oot@LDAP:~# useradd -s /bin/false -d /usr/local/var/openldap-data/ openldap
root@LDAP:~#
```
- **-** Nous nous rendons dans le fichier « **/usr/local/etc/openldap/slapd.conf** » et le configurons comme suit :
	- Ces lignes permettent d'insérer les schémas souhaités de l'annuaire **LDAP** :

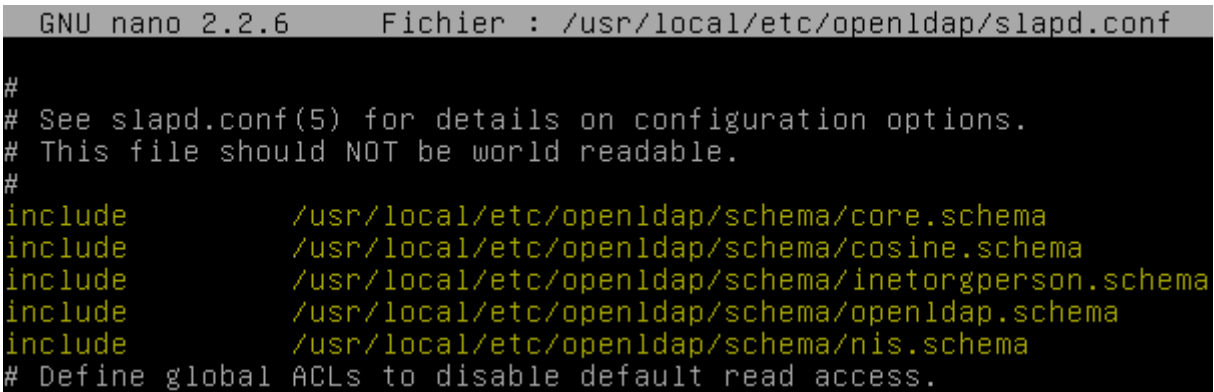

 $\Rightarrow$  Celles-ci permettent le droit de lecture de la base de données (BDD) et sa sousarborescence. Le propriétaire (l'utilisateur) peut modifier seulement ses propres données, un utilisateur déjà connecté peut tout lire et les autres ont le droit de s'authentifier.

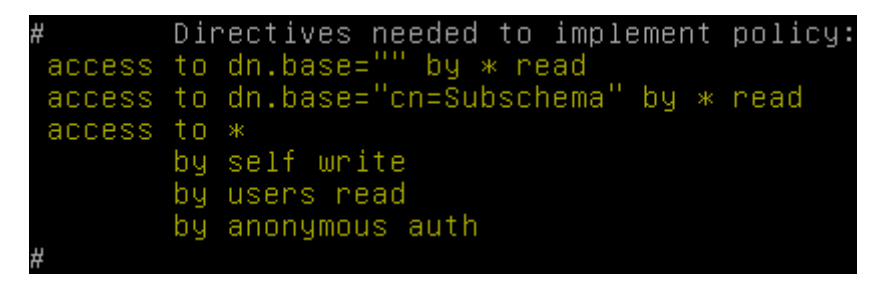

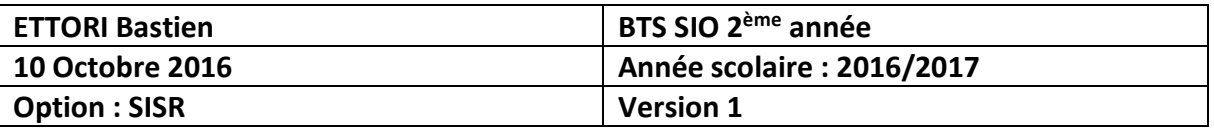

 $\Rightarrow$  Ces lignes définissent le choix du format de BDD pour le stockage des données, l'administrateur de l'annuaire et son mot de passe, la configuration de la racine de l'annuaire en fonction du domaine **DNS** :

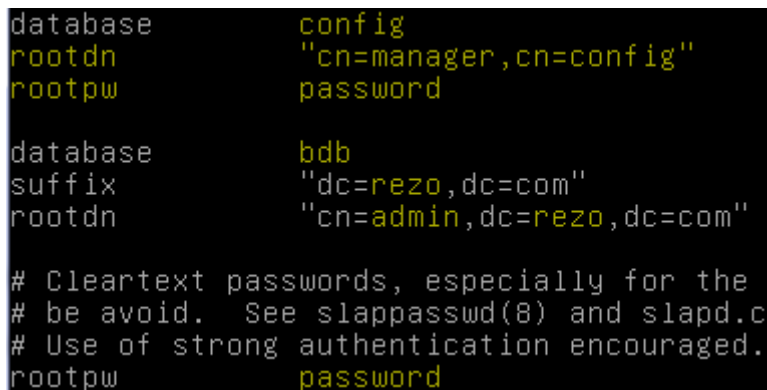

 $\Rightarrow$  Ici, nous précisons la création des index comme pour une BDD incluant les données « **c**ommo**n**name (**cn**) », « **g**ive**n**ame (**gn**) » et « **mail** » (Email) : L'index « **eq** » permet de définir des requêtes comme un nom d'utilisateur ou un nombre et « **sub** » correspond aux requêtes de type **s**ur**n**ame (**sn**) :

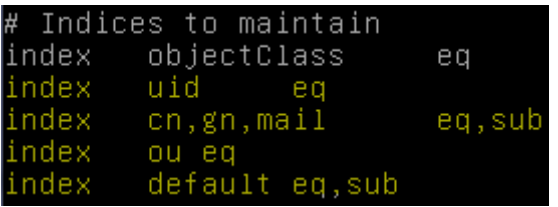

**-** Nous créons un nouveau dossier nommé « **slapd.d** » dans le répertoire « **/usr/local/etc/openldap** » et nous nous y rendons :

noot@LDAP:~# mkdir /usr/local/etc/openldap/slapd.d\* root@LDAP:~#

**-** Nous nous rendons dans le répertoire « **/usr/local/etc/openldap** » et essayons de convertir le fichier « **slapd.conf** » et nous avons une plainte que nous ignorons pour le moment :

```
oot@LDAP:/usr/local/etc/openldap# slaptest
                                                                                         sland.d
                                                                     sland.conf
 7fb58d8 bdb_db_open: warning – no DB_CONFIG file found in directory /usr/local/
var/openldap-data: (2).
, ...<br>Expect poor performance for suffix "dc=rezo,dc=com".<br>57fb58d8 bdb_db_open: database "dc=rezo,dc=com": db_open(/usr/local/var/openldap<br>-data/id2entry.bdb) failed: No such file or directory (2).<br>57fb58d8 backend_startu
led! (2)
 lap_startup failed (test would succeed using the –u switch)
      1 DAP: /usr/local/etc/onenldan#
```
**-** Nous modifions les permissions d'accès pour « **openldap** » du répertoire « **/usr/local/etc/openldap** » :

```
oot@LDAP:/usr/local/etc/openldap# chown –R openldap.openldap /usr/local/etc/ope
dan/
noot@LDAP:/usr/local/etc/openldap#
```
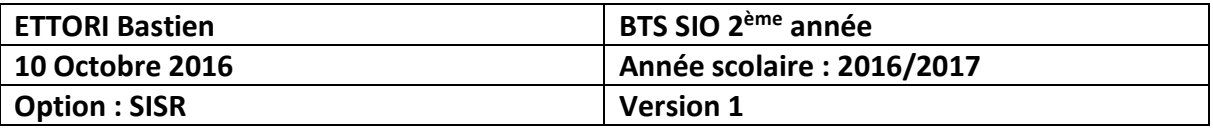

**-** Nous créons un nouveau fichier nommé « **DB\_CONFIG** » :

oot@LDAP:~# mv /usr/local/var/openidap-data/DB\_CONFIG.example /usr/local/var/op\_ enldap–data/DB\_CONFIG niaap aata*rt*e

**-** Nous modifions les droits d'accès pour « **openldap** » :

oot@LDAP:~# chown –R openldap.openldap /usr/local/var/openldap–data/ root@LDAP:~#

**-** Nous allons tester la connexion **LDAP** :

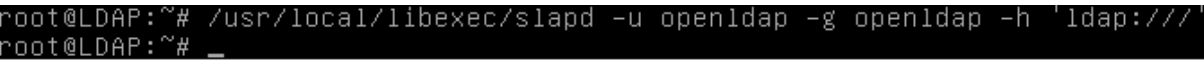

« **-u** » et « **-g** » indiquent sous quel utilisateur et groupe le serveur doit tourner.

**-** Nous interdisons au serveur de mettre en arrière-plan :

root@LDAP:~# /usr/local/libexec/slapd -d 3.

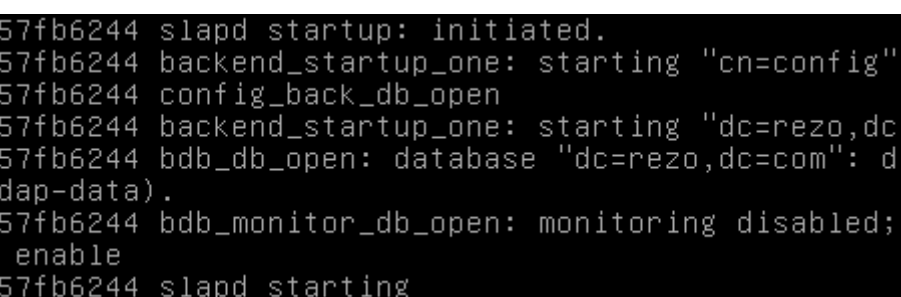

**-** Nous ouvrons une nouvelle console avec l'utilitaire « **Putty** » :

```
root@LDAP:~# slapcat -s cn=config | less
```
**-** Arrivé ici, nous tapons « **q** » pour quitter :

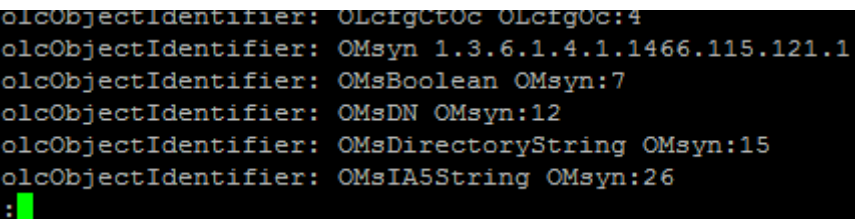

**-** Nous testons le serveur **LDAP** avec le mot de passe :

```
root@LDAP:~# ldapsearch -b cn=config -D "cn=manager, cn=config" -w password
```
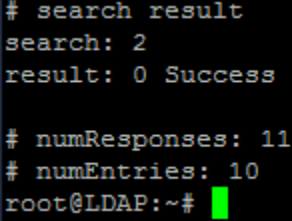

Nous constatons que cela fonctionne.

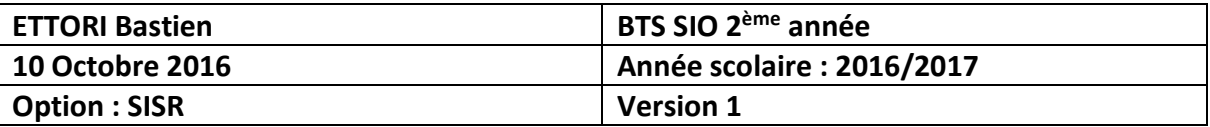

## **V) Injection des données**

Les fichiers avec l'extension « **.ldif** » sont indispensables pour insérer des données.

**-** Une fois dans le dossier « **/usr/local/etc/openldap** », nous créons le fichier « **init.ldif** » pour l'insertion des données et saisissons le contenu suivant :

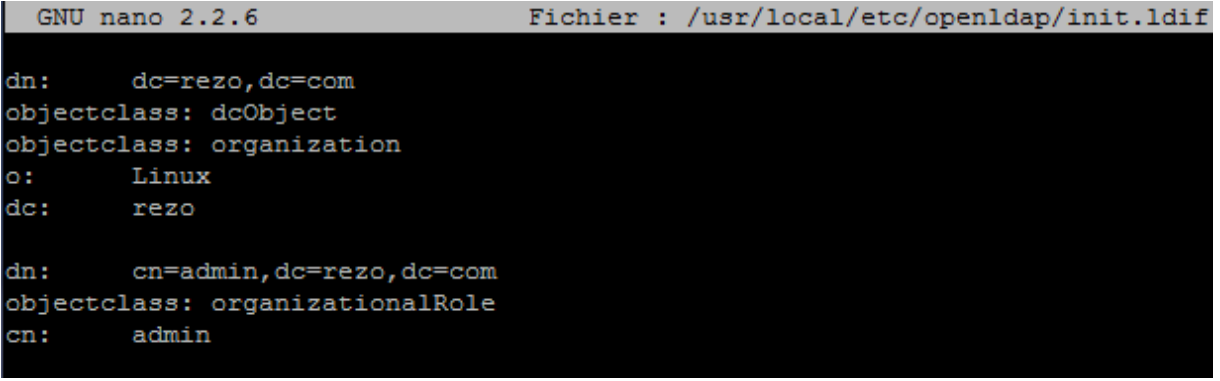

**-** Nous ajoutons ce fichier au serveur **LDAP** :

```
oot@LDAP:/usr/local/etc/openldap# ldapadd
                                                -D "cn=admin, de
                                                                rezo, do
adding new entry "dc=rezo, dc=com"
adding new entry "cn=admin, dc=rezo, dc=com"
coot@LDAP:/usr/local/etc/openldap#
```
**-** Pour valider les 2 champs ci-dessus (copie d'écran), nous validons de la manière suivante :

```
not@LDAP:/usr/local/etc/openldap# ldapsearch -LLL -x
                                                        -D "cn=admin, dc=rezo, dc=com"
 (objectclass=*)'
dn: dc=rezo, dc=com
objectClass: dcObject
objectClass: organization
o: Linux
dc: rezo
dn: cn=admin, dc=rezo, dc=com
objectClass: organizationalRole
cn: admin
root@LDAP:/usr/local/etc/openldap#
```
**-** Maintenant, nous créons le fichier « **ou.ldif** » pour la création d'utilisateurs et de groupes et leur classe d'objet et saisissons le contenu suivant :

```
GNU nano 2.2.6
                                  Fichier : /usr/local/etc/openldap/ou.ldif
dn:ou=people, dc=rezo, dc=com
objectclass: organizationalUnit
ou:
        people
dn:
       ou=groups, dc=rezo, dc=com
objectclass: organizationalUnit
ou:
        groups
```
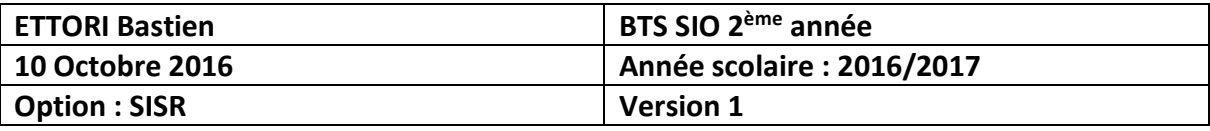

**-** Nous insérons ce nouveau fichier au serveur **LDAP** :

root@LDAP:/usr/local/etc/openldap# ldapadd -x -D "cn=admin,dc=rezo,dc=com" -w password -f ou.ldif adding new entry "ou=people, dc=rezo, dc=com" adding new entry "ou=groups, dc=rezo, dc=com"

**-** Ensuite, nous créons un nouveau fichier nommé « **users.ldif** » pour la création d'un utilisateur nommé « **sfonfec** » :

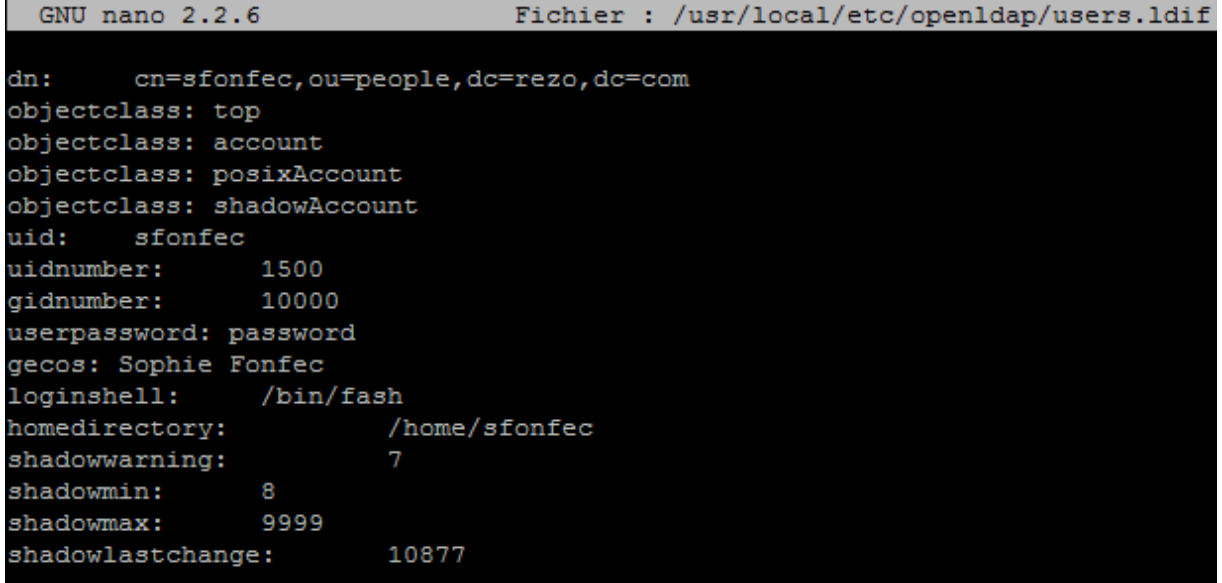

**-** Enfin, nous créons le fichier « **groups.ldif** » pour la création de groupes et saisissons le contenu suivant :

```
GNU nano 2.2.6
                                Fichier : /usr/local/etc/openldap/groups.ldif
dn:cn=ldap, ou=groups, dc=rezo, dc=com
objectclass: top
objectclass: posixGroup
cm:ldap
gidNumber:
                10000
```
**-** Nous insérons ces 2 nouveaux fichiers au serveur **LDAP** et constatons que ceux-ci sont bien insérés via l'élément « **adding new entry** » :

```
oot@LDAP:/usr/local/etc/openldap# ldap
                                                       admin.dc=rezo.dc
adding new entry "cn=sfonfec, ou=people, dc=rezo, dc=com"
root@LDAP:/usr/local/etc/openldap# ldapadd -x -D "cn=admin,dc=rezo,dc=com" -w password -f groups.ldif
adding new entry "cn=ldap, ou=groups, dc=rezo, dc=com"
```
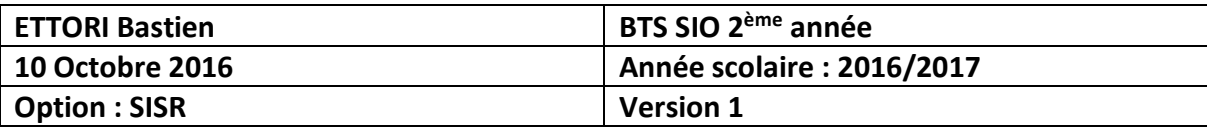

**-** Nous vérifions la configuration de ces nouveaux fichiers via la commande suivante :

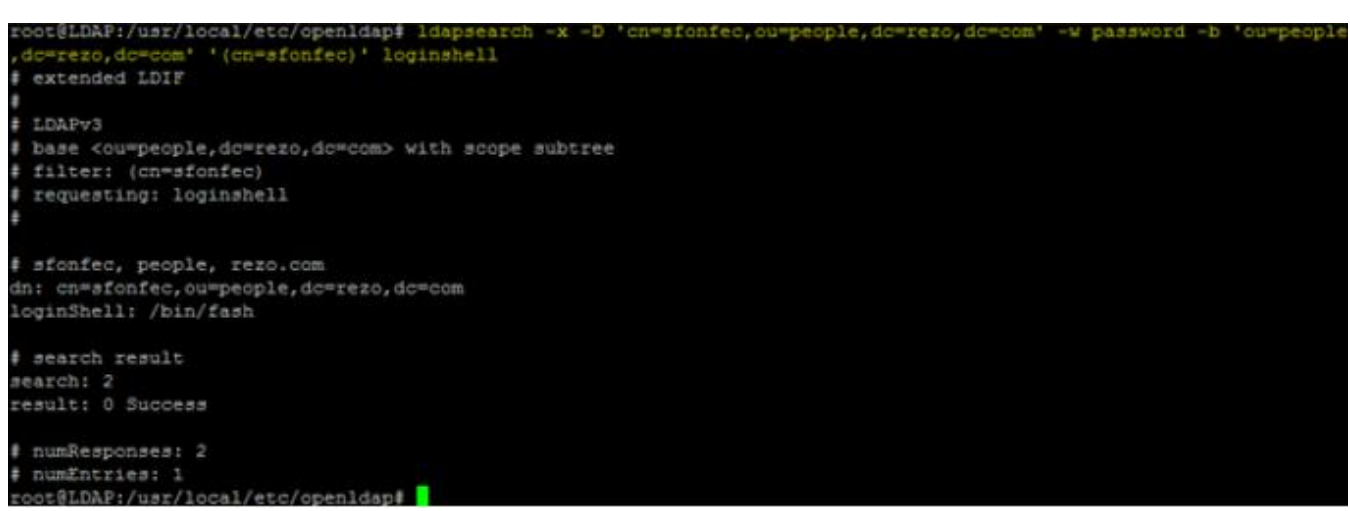

Cette commande permet de se connecter avec le compte utilisateur « **sfonfec** » et de récupérer correctement un paramètre de son compte.

## **VI) Installation et configuration d'un client graphique**

- **a) Installation du client**
- **-** En premier, nous installons les paquets « **apache2** », « **php5** » et « **phpldapadmin** » :

root@LDAP:~# apt-get install apache2 php5 phpldapadmin

**-** Nous testons le service « **apache2** » :

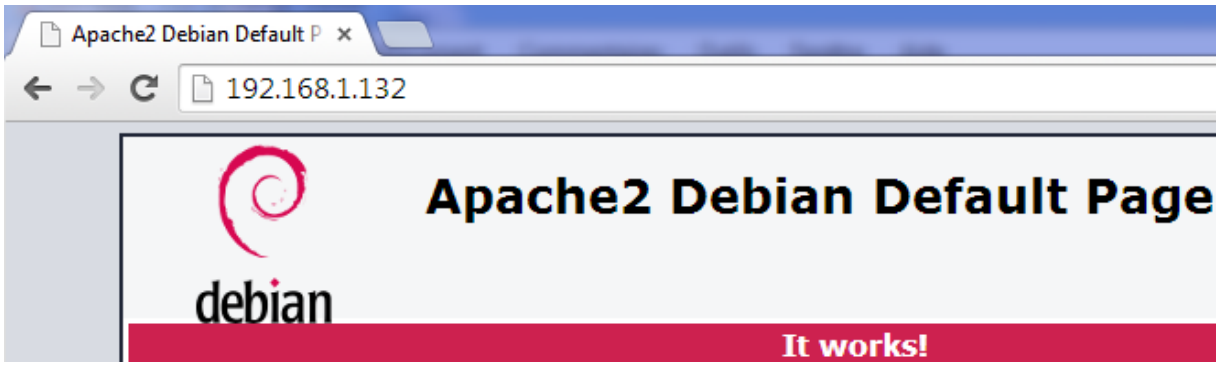

**-** Nous testons l'application « **phpldapadmin** » avec l'adresse du serveur **LDAP** :

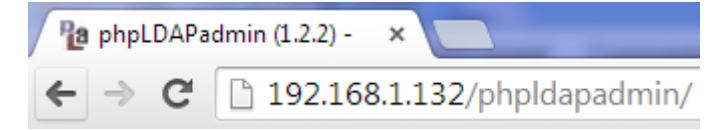

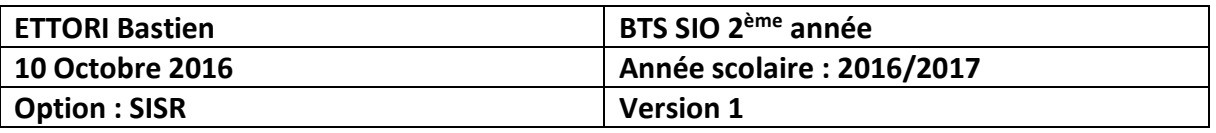

**-** Et, nous accédons à l'interface Web de **LDAP** :

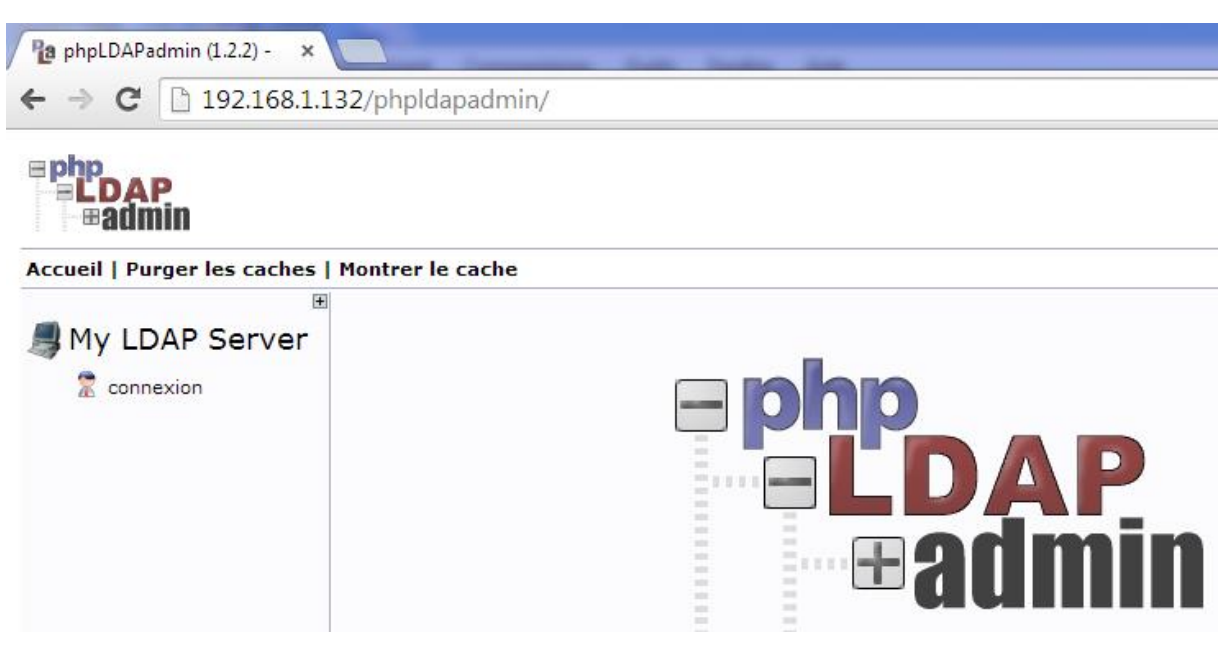

**-** Pour des raisons de sécurité, nous devons modifier les droits d'accès ainsi que le propriétaire :

root@LDAP:~# chown -R www-data:www-data /etc/phpldapadmin/ root@LDAP:~# chmod 640 /etc/phpldapadmin/config.php root@LDAP:~# chown -R www-data:www-data /usr/share/phpldapadmin/ root@LDAP:~#

### **b) Configuration du client**

**-** Nous nous rendons dans le fichier « **/etc/phpldapadmin/config.php** » et procédons aux modifications suivantes :

 $\Rightarrow$  Première modification : Le nom du serveur sera affiché sur le serveur :

\$servers->setValue('server','name','192.168.1.132');

 $\Rightarrow$  Seconde modification : La base de recherche sera présente dans l'annuaire :

\$servers->setValue('server','base',array('dc=rezo,dc=com'));

 $\Rightarrow$  Troisième modification : Le compte d'authentification sera affiché par défaut :

\$servers->setValue('login','bind id','cn=admin,dc=rezo,dc=com'); \$servers->setValue('login','bind id','cn=Manager,dc=example,dc=com');

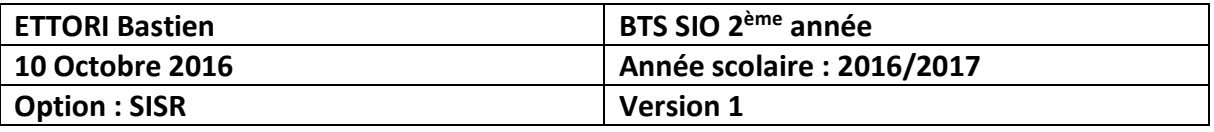

 Si nous le souhaitons, nous pouvons également modifier le « **timezone** » afin que l'interface Web soit en français :

```
$config->custom->appearance['timezone'] = 'Europe/Paris';
```
## **VII) Tests de fonctionnement du serveur LDAP**

- **a) Tests de connexion de l'utilisateur « root »**
- **-** Nous nous rendons sur l'interface Web du serveur **LDAP** pour vérifier le bon fonctionnement en nous connectant :

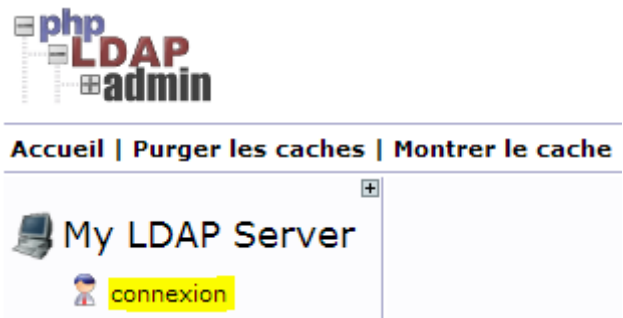

**-** Nous saisissons le mot de passe du serveur qui est « **password** » (Ce mot de passe « **root** » attribué est visible dans le fichier « **/usr/local/etc/openldap/slapd.conf** ») :

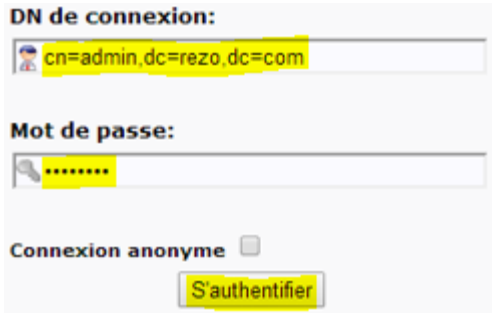

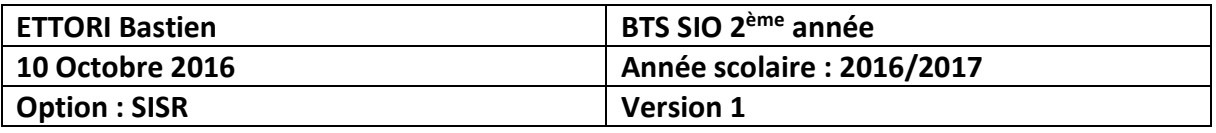

**-** Nous constatons que nous sommes bien connectés au serveur :

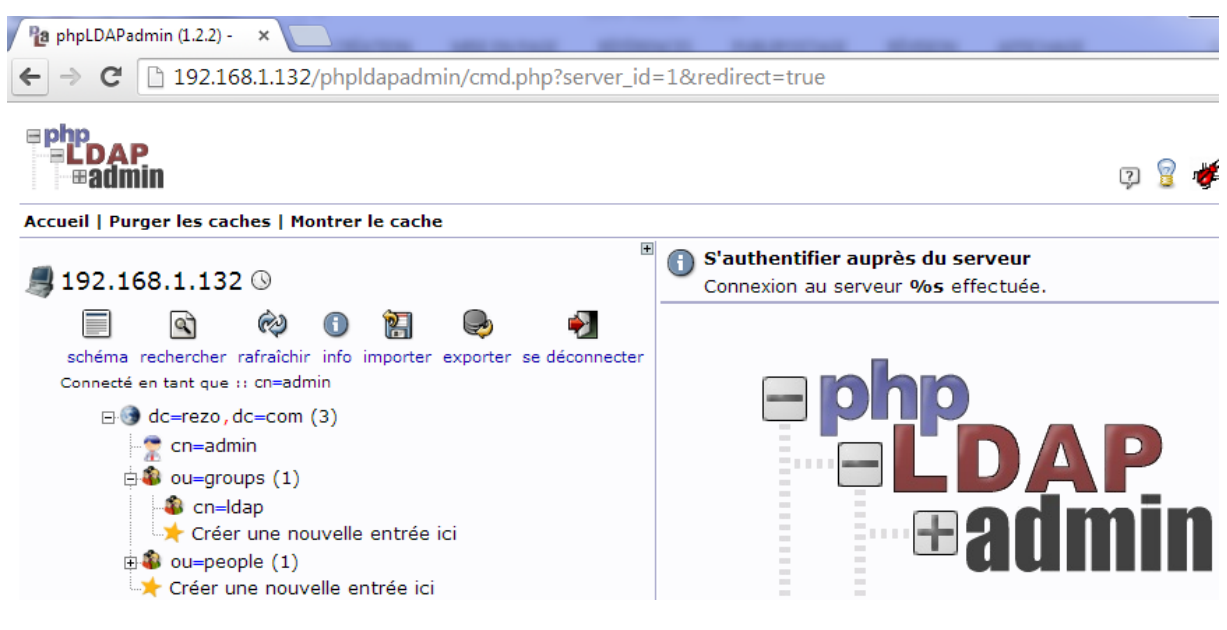

#### **b) Création d'un utilisateur**

**-** Pour tester, nous allons ajouter un utilisateur dans « **ou=people** » (déjà créé) :

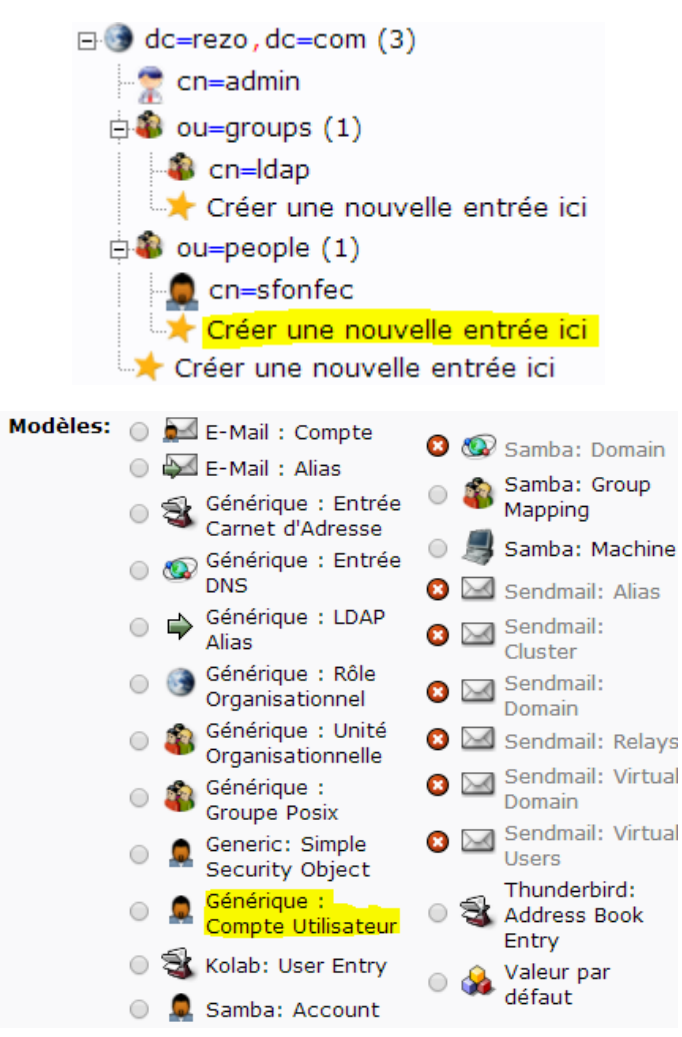

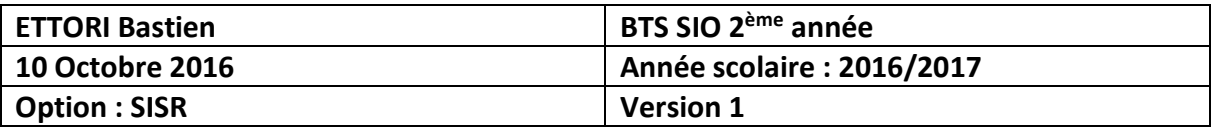

**-** Nous remplissons tous les champs pour ce nouvel utilisateur et créons cet objet :

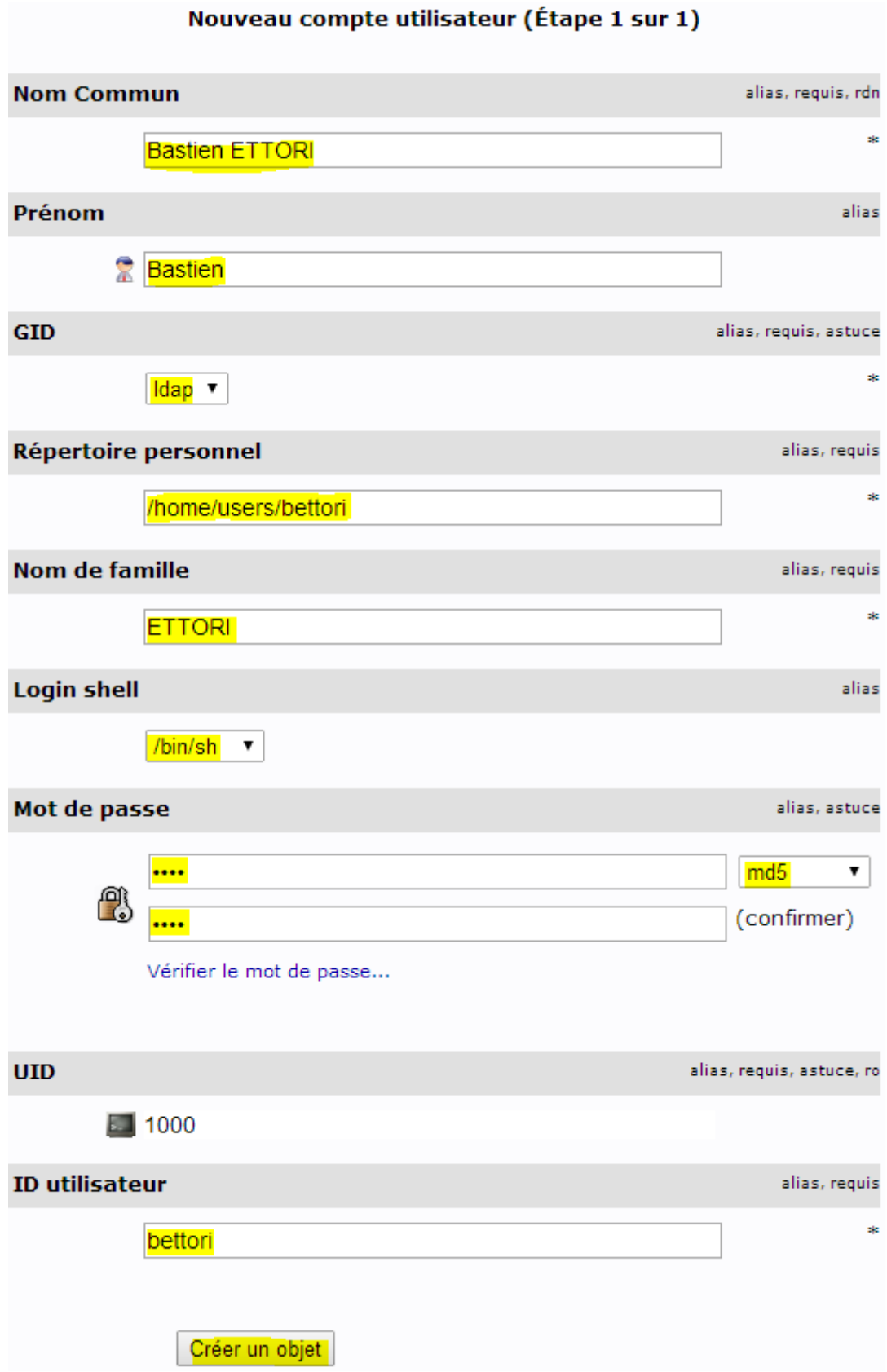

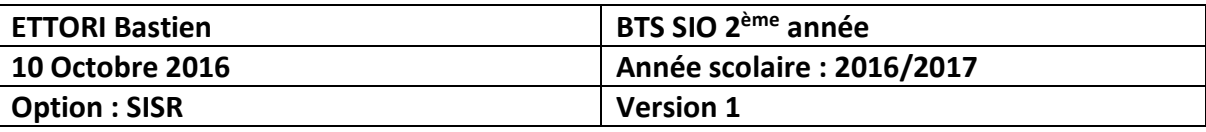

- **-** Nous vérifions et constatons que cet utilisateur est bien présent :
	- $\Box$  dc=rezo, dc=com (3)  $\bullet$  cn=admin  $\Box$  ou=groups (1)  $\bullet$  cn=Idap Créer une nouvelle entrée ici  $\Box$  ou=people (2) **C** cn=Bastien ETTORI C cn=sfonfec └ Créer une nouvelle entrée ici Créer une nouvelle entrée ici
- **-** Nous allons également vérifier sa présence via cette commande :

```
ldapsearch -x -D "cn=admin, dc=rezo, dc=com" -w password -b 'ou=people, dc=rezo, dc=com' '(objectclass=*) '
           # Bastien ETTORI, people, rezo.com
           dn: cn=Bastien ETTORI, ou=people, dc=rezo, dc=com
           cn: Bastien ETTORI
           givenName: Bastien
           gidNumber: 500
           homeDirectory: /home/users/bettori
           sn: ETTORI
           loginShell: /bin/sh
           objectClass: inetOrgPerson
           objectClass: posixAccount
           objectClass: top
           userPassword:: e01ENX1ZNm53Nm51NWdGQjVhM1NlaFVnWVJRPT0=
           uidNumber: 1000
           uid: bettori
```
Nous constatons que cet utilisateur est bien présent.

## **VIII) Configuration du serveur LDAP**

**-** Nous allons visualiser l'arborescence du dossier « **/usr/local/etc/openldap/slapd.d** ». Pour ce faire, nous installons le paquet « **tree** » :

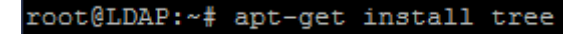

**-** Et, nous visualisons cette dernière :

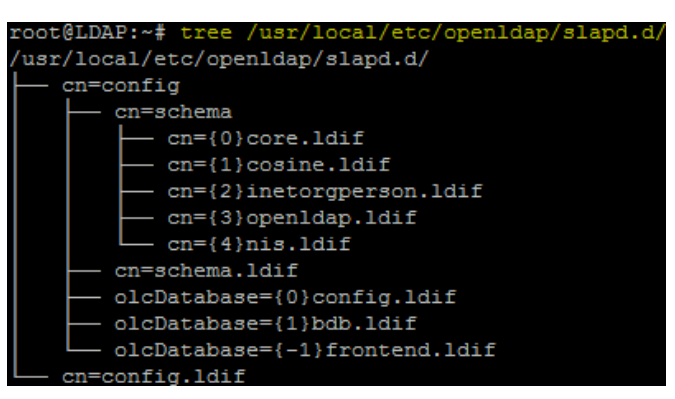

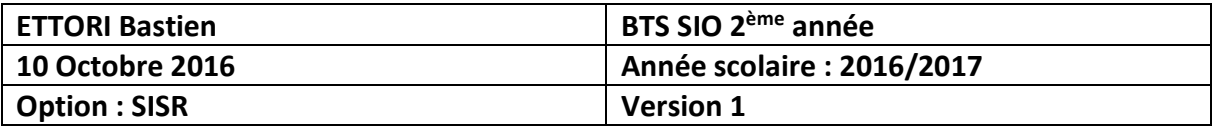

Un annuaire **LDAP** est un annuaire électronique, composé d'un ou plusieurs arbres de données qui centralisent les informations de l'entreprise. Cette structure hiérarchique est appelé **DIT** (**D**irectory **I**nformation **T**ree).

**-** Nous consultons le contenu du **DIT** dans le fichier « **cn=config.ldif** » et constatons que les informations sont bien répertoriées :

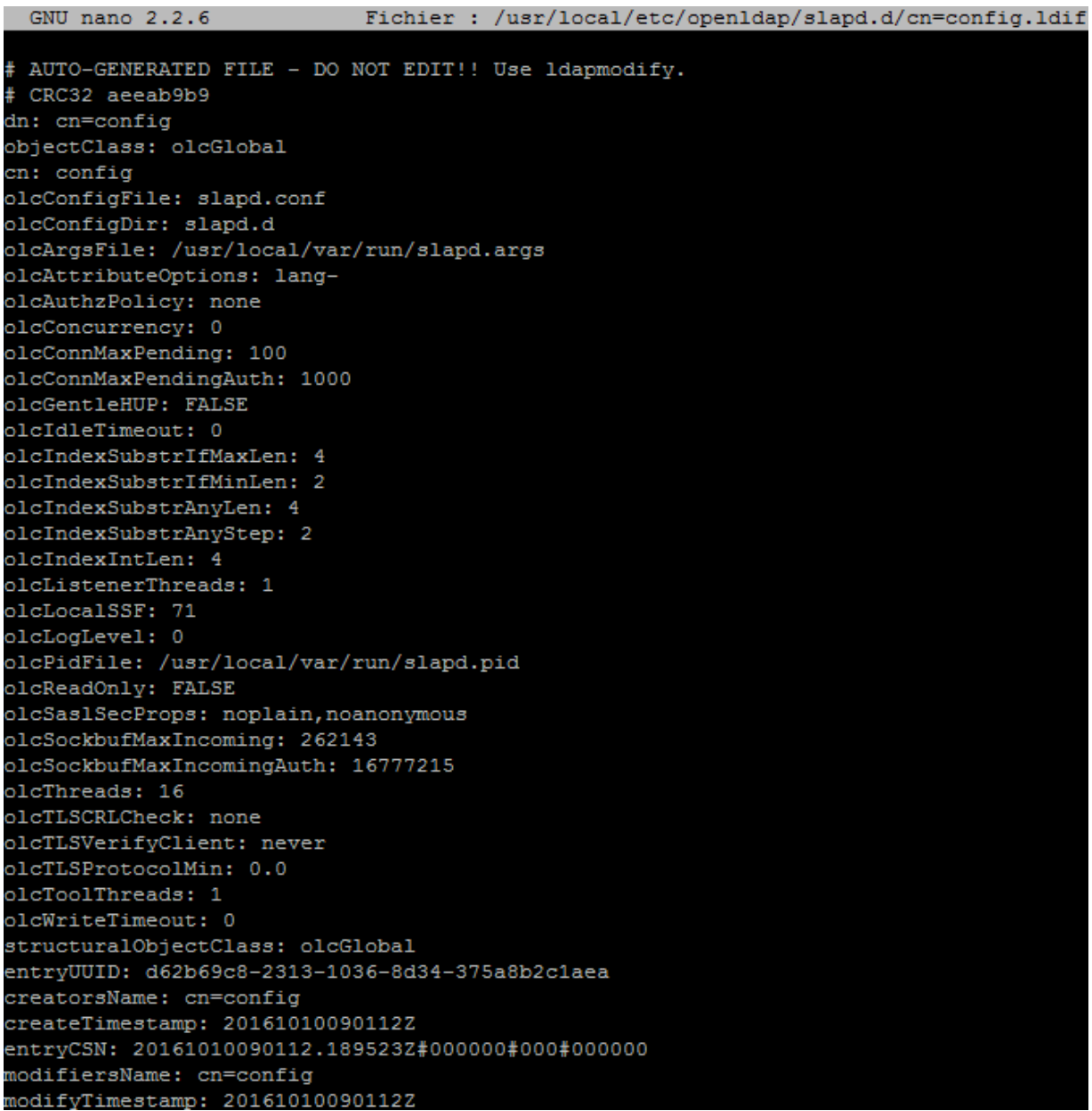

## **IX) Conclusion**

En conclusion, nous pouvons dire que le serveur **LDAP** est fonctionnel car nous pouvons lister les utilisateurs de l'annuaire appartenant à leurs groupes respectifs.